## **TCQi - Home: Crear Nou Projecte/Obra en TCQi**

Per l'elaboració d'un Nou Projecte/Obra en TCQi, seleccionarem l'opció **Nou** fent clic a la icona

Haurem d'emplenar un mínim de camps obligatoris corresponents a les Dades Generals del Projecte/Obra. Posteriorment, tindrem l'opció d'editar aquests camps i modificar-los fent clic sobre la mateixa icona.

Un cop creada la línia nova, ens ubicarem en ella en la Home-i i farem clic sobre la icona del mòdul que vulguem iniciar.

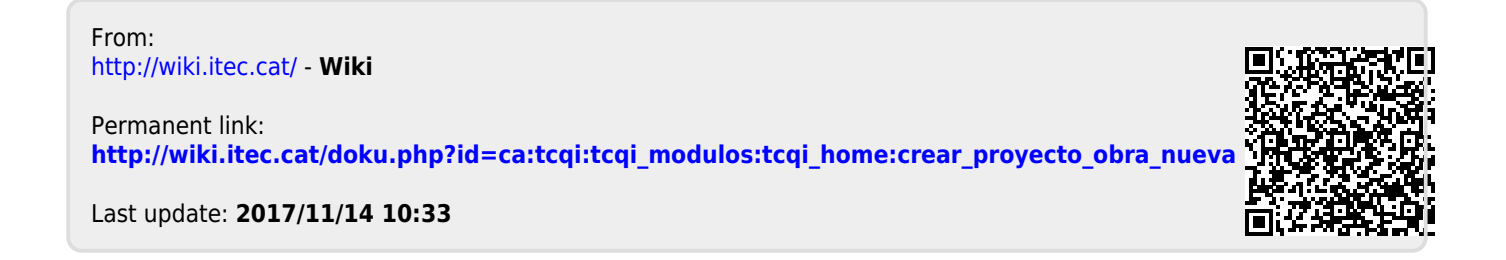